## How to buy tickets

1. After selecting 'book tickets' on the event site, click the date of the event.

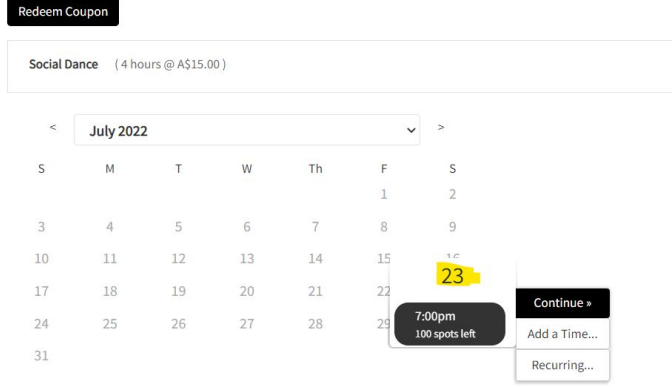

## 2. After selecting the event date, select 'add a time' for as many tickets as needed

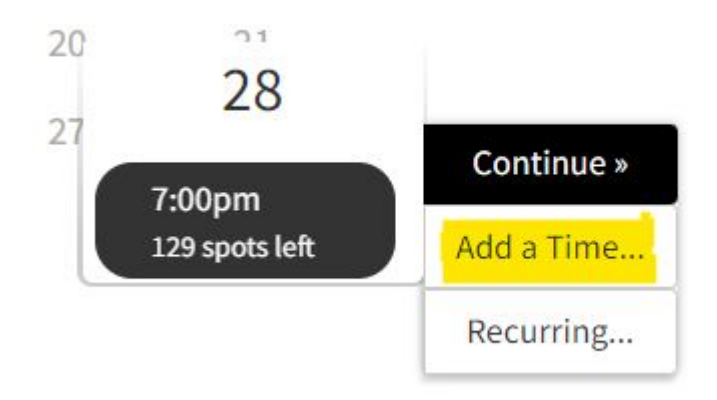

## 3. Once you have as many tickets as needed (for example, there are 3 shown here), select 'continue' to proceed to payment

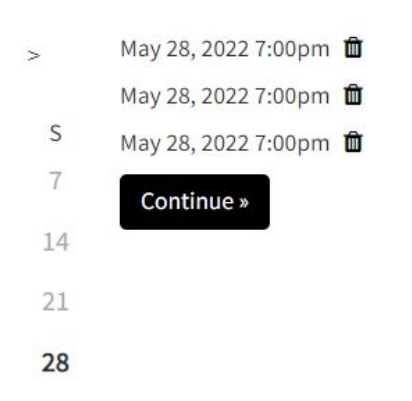

4. Complete the required information and then proceed to payment.

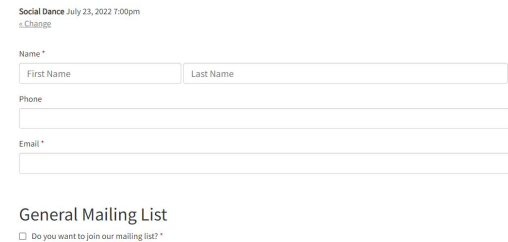

Which table? ould you like to sit on a table with anyone specifically?